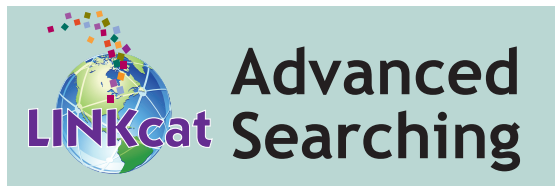

Use Advanced Search to enter a combination of search categories including keywords, title, author, subject, ISBN, and more. Use the dropdown menu to select the desired categories, enter your term(s) and click **Search** or hit the **Enter** key to run your search.

#### **Search for options**

- **•** Choose **Include all** to search for ALL search terms entered or choose **Include any** to search for EITHER of the search terms entered.
- **•** Choose **Keyword Anywhere** to search the entire catalog, or select another option to search a specific part of the catalog, such as Author, Subject, Series, and more.
- **•** To select words to remove from your search, add NOT between two terms. For example, type *Eagles* NOT *Rock music* to search for records that contain the word *eagles* but not *rock music*.
- **•** To add more search boxes click the + **Add another** link.
- **•** To remove text from all of the search boxes, and set all menus back to the default, click the **Clear** link.

#### **Limit search results**

- **•** Limit to items owned by one or more libraries.
- **•** Limit to items in one or more languages.
- **•** Limit to audience, type of content, or format (book, DVD, and more).
- **•** Limit by publication date or date range.

#### **Sort by options**

 **•** Select an option from the dropdown menu to reorder search results by author, publication date, title, and more.

# **www.linkcat.info**

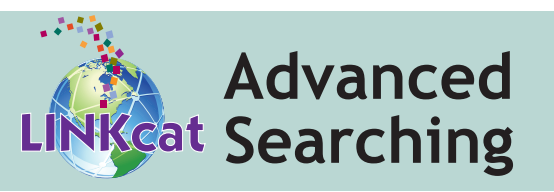

Use Advanced Search to enter a combination of search categories including keywords, title, author, subject, ISBN, and more. Use the drop down menu to select the desired categories, enter your term(s) and click **Search** or hit the **Enter** key to run your search.

### **Search for options**

- **•** Choose **Include all** to search for ALL search terms entered or choose **Include any** to search for EITHER of the search terms entered.
- **•** Choose **Keyword Anywhere** to search the entire catalog, or select another option to search a specific part of the catalog, such as Author, Subject, Series, and more.
- **•** To select words to remove from your search, add NOT between two terms. For example, type *Eagles* NOT *Rock music* to search for records that contain the word *eagles* but not *rock music*.
- **•** To add more search boxes click the + **Add another** link.
- **•** To remove text from all of the search boxes, and set all menus back to the default, click the **Clear** link.

#### **Limit search results**

- **•** Limit to items owned by one or more libraries.
- **•** Limit to items in one or more languages.
- **•** Limit to audience, type of content, or format (book, DVD, and more).
- **•** Limit by publication date or date range.

#### **Sort by options**

 **•** Select an option from the dropdown menu to reorder search results by author, publication date, title, and more.

# **www.linkcat.info**

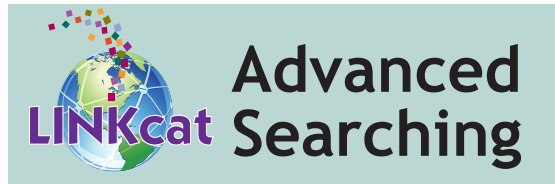

Use Advanced Search to enter a combination of search categories including keywords, title, author, subject, ISBN, and more. Use the drop down menu to select the desired categories, enter your term(s) and click **Search** or hit the **Enter** key to run your search.

## **Search for options**

- **•** Choose **Include all** to search for ALL search terms entered or choose **Include any** to search for EITHER of the search terms entered.
- **•** Choose **Keyword Anywhere** to search the entire catalog, or select another option to search a specific part of the catalog, such as Author, Subject, Series, and more.
- **•** To select words to remove from your search, add NOT between two terms. For example, type *Eagles* NOT *Rock music* to search for records that contain the word *eagles* but not *rock music*.
- **•** To add more search boxes click the + **Add another** link.
- **•** To remove text from all of the search boxes, and set all menus back to the default, click the **Clear** link.

#### **Limit search results**

- **•** Limit to items owned by one or more libraries.
- **•** Limit to items in one or more languages.
- **•** Limit to audience, type of content, or format (book, DVD, and more).
- **•** Limit by publication date or date range.

## **Sort by options**

 **•** Select an option from the dropdown menu to reorder search results by author, publication date, title, and more.

# **www.linkcat.info**